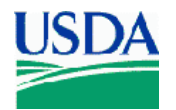

United States Agricultural 13952 Denver West Parkway GVD Procedure 644 Department of Marketing Suite 350 Suite 350 October 18, 2012 Agriculture Service Service Lakewood, CO 80401 Page 1 of 7

# **INSTRUCTIONS FOR COMPLETING THE DAILY USDA DONATED MEAT PRODUCT PRODUCTION INFORMATION FORM**

### **1 Purpose**

The Grading and Verification Division (GVD) summarizes the processing of donated commodity products to the State by entering data in the Conformance Management Assessment System (CAMS). If CAMS is not available the GVD 44 Form Daily USDA Donated Meat Product Production Information shall be used.

## **2 Scope**

The following guidelines were developed to help GVD Agents perform the duties required to complete GVD 44 Form Daily USDA Donated Meat Product Production Information assessment.

### **3 References**

The following referenced documents are used for the application of this document. The latest edition of the referenced document (including any amendments) applies.

*Commodity Further Processing Worksheet*

*End Product Data Schedule (EPDS)*

*GVD 44 Form Daily USDA Donated Meat Product Production Information*

## **4 Policy**

GVD 44 Form Daily USDA Donated Meat Product Production Information is completed daily. It shall only include finished items and will not include carry over product or pre-batched product. If all products from a production run are not boxed the same day they are produced, the GVD 44 Form Daily USDA Donated Meat Product Production Information for that day will not be issued until all products have been boxed.

### **5 Procedures**

- 5.1 Figure 1. Sample GVD 44 Form Daily USDA Donated Meat Product Production Information is numbered as follows:
	- 1. This Document Has Been Revised: Check this box if the form is revised.
	- 2. Serial Number:
		- 2A the 4-digit facility number;
		- 2B the date of production; and,

Date Issued  $02/23/09$  Approved by Atlantic SHC

<sup>&</sup>quot;The U.S. Department of Agriculture (USDA) prohibits discrimination in all its programs and activities on the basis of race, color, national origin, age, disability, and where applicable sex, marital status, familial status, parental status, religion, sexual orientation, genetic information, political beliefs, reprisal, or because all or part of an individual's income is derived from any public assistance program (not all prohibited bases apply to all programs.) Persons with disabilities who require alternative means for communication of program information (Braille, large print, audiotape, etc.) should contact USDA's TARGET Center at (202) 720-2600 (voice and TDD). To file a complaint of discrimination, write USDA, Director, Office of Civil Rights, 1400 Independence Avenue, S.W., Washington, D.C. 20250-9410, or call (800) 795-3272 (voice) or (202) 720-6382 (TDD). USDA is an equal opportunity provider and employer." (Updated July 18, 2005)

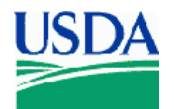

2C an alphabetic identifier designating the first form of the day, the second form of the day, etc.

Example: The serial number for production on September 25, 2012 for facility number 9999, for the first form of the day would be: 9999/092512/A. The second form of the day would be 9999/092512/B, etc.

- 3. Date: Enter the production date (MM/DD/YY).
- 4. Recipient State: Enter the appropriate recipient State. Complete a separate document for each State. If the state is not declared by the facility enter "FS" for freezer stockpile.
- 5. Plant Name: Enter the name of the facility where work is performed.
- 6. Location: Enter the city and State of the facility location.
- 7. Facility Number: Enter the 4-digit facility number.
- 8. Receiver (recipient agency, state): If different than the recipient State, enter the receiver's name as declared by the facility. If the product is Freezer Stockpile enter "Freezer Stockpile."

The information for the commodity used for each item including Commodity Code, P.O. number(s), lot number(s), and FSIS Establishment number(s) shall be entered for each item on the **first blank** line below the data for each item. A separate line shall be used for each lot of commodity used. This information must be entered into the cells exactly as shown on Figure 2 and Figure 3.

Only the following commodity codes may be used:

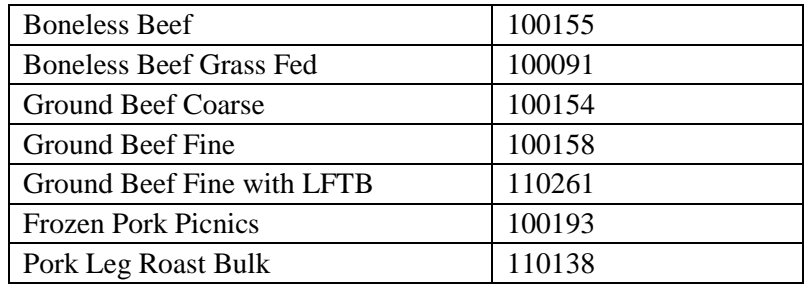

- 9. Starting Cases: Enter the number of starting cases of donated product. If boneless product is offered from combo bins leave this field blank. If offered a combination of boxes and boneless, enter only the box count.
- 10. Starting Pounds of Donated Product: Include the **total number of pounds** in whole numbers of donated commodity (shall include both boxed and boneless).
- 11. Non-Donated Added Meat: Complete only if commercial meat is used.
- 12. End Item: Enter the end item name as it appears on the approved End Product Data Schedule (EPDS) column 1.

Date Issued 02/23/09 Approved by Approved by SHC

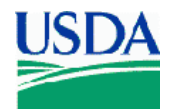

- 13. Boxes: Enter number of boxes of finished product.
- 14. Ending Pounds: Enter the number of pounds of finished product in whole numbers.
- 15. Product Code: Enter the product code as is appears on the approved EPDS (column 1).
- 16. Yield: Shall be shown as a percentage and is computed by dividing the ending pounds by the starting pounds of donated product.
- 17. EPDS Yield: Shall be shown as a percentage and is found in block 11 "Guaranteed Minimum Return" on the EPDS. If block 11 is missing or is not completed, the EPDS Yield may be computed by dividing column 2 (EPDS) Net Weight per Case by column 8 (EPDS) Pounds DF Needed to Produce One Case.
- 18. Pounds of Product (Rework) Included From Previous Production: Enter only the amount of product produced from prior production runs that is included in this production run. Reworked product from the same item reintroduced during the same production run is not considered rework and shall not be recorded.
- 19. Pounds of Rework Generated: Enter the amount of product held for inclusion in a subsequent production lot. This amount should not include rework reintroduced during the same production run. Record the amount of rework generated, even if the facility indicated it will not be used in a subsequent production lot.
- 20. Loss Other Than Normal Production Loss: Enter any losses of commodity product that appear to be excessive (i.e., losses over and above that normally associated with good commercial practice for a particular processing operation).
- 21. Grader Name: The GVD Agent who prepares the GVD 44 Form Daily USDA Donated Meat Product Production Information.
- 22. Signature: The signature may be entered electronically or typed.
- 5.2 Distribution of GVD 44 Form Daily USDA Donated Meat Product Production Information:
- 5.2.1. GVD Agents shall issue GVD 44 Form Daily USDA Donated Meat Product Production Information daily.
- 5.2.2. GVD Agents shall send this form to AMS GradingInfo@ams.usda.gov and their supervisor via email. If email is not available the form may be faxed.
- 5.2.3. GVD 44 Form Daily USDA Donated Meat Product Production Information will be named as follows:

GVD 44 Facility MMDDYY Alphabetic Identifier

 $GVD 44 = form name$ 

Facility  $=$  the 4-digit facility number

 $MMDDYY = two-digit month, day of week, and year separated by spaces$ 

Alphabetic Identifier = sequential alphabetic identifier signifying the first, second, etc. form of the day

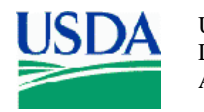

 United States Agricultural 13952 Denver West Parkway GVD Procedure 644 Department of Marketing Suite 350 October 18, 2012<br>Agriculture Service Lakewood, CO 80401 Page 4 of 7 Lakewood, CO 80401

Examples: GVD 44 9999 09 25 12A, GVD 44 9999 09 25 12B, etc.

- 5.2.4. GVD Agents shall provide the plant's processing coordinator or designee with the original GVD 44 Form Daily USDA Donated Meat Product Production Information. If additional copies are requested, they may be produced by printing or photocopying the form, signing (or re-signing) it, then placing a USDA shield stamp over the grader signature.
- 5.2.5. GVD Agents shall maintain copies of GVD 44 Form Daily USDA Donated Meat Product Production Information in the graders' office along with the associated Commodity Further Processing Worksheet.

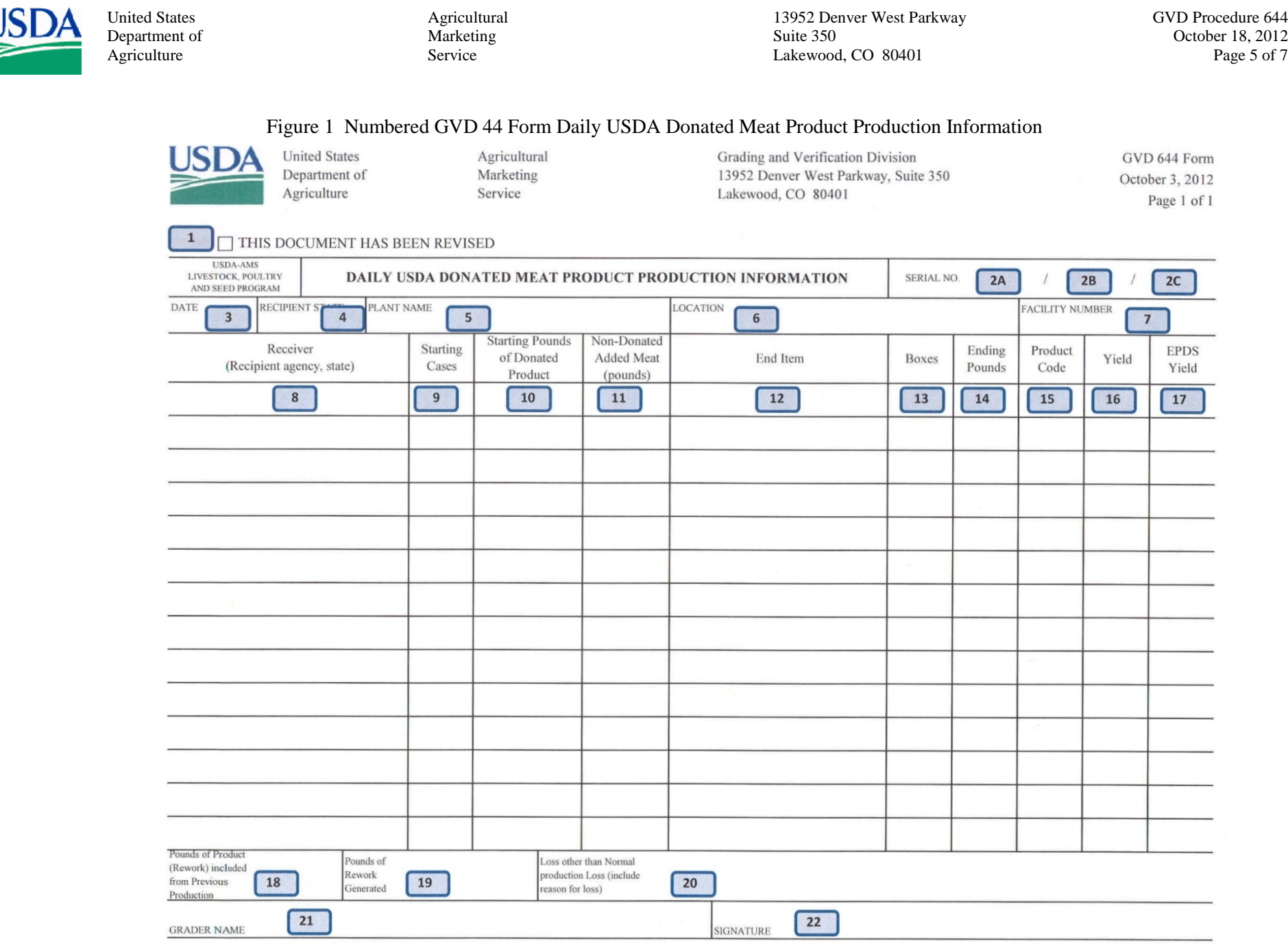

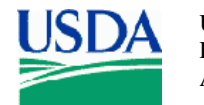

United States Agricultural Agricultural 13952 Denver West Parkway GVD Procedure 644<br>Department of Marketing Marketing Suite 350 Suite 350 Corober 18, 2012 Department of Marketing Marketing Suite 350 Suite 350 October 18, 2012 Agriculture Service Service Service Lakewood, CO 80401 Page 6 of 7

# Figure 2 Sample GVD 44 Form Daily USDA Donated Meat Product Production Information for Recipient State

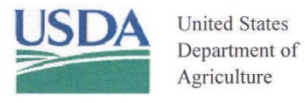

Agricultural Marketing Service

Grading and Verification Division GVD 44 Form 13952 Denver West Parkway, Suite 350 October 3, 2012 Lakewood, CO 80401 Page 1 of 1

 $\Box$  THIS DOCUMENT HAS BEEN REVISED

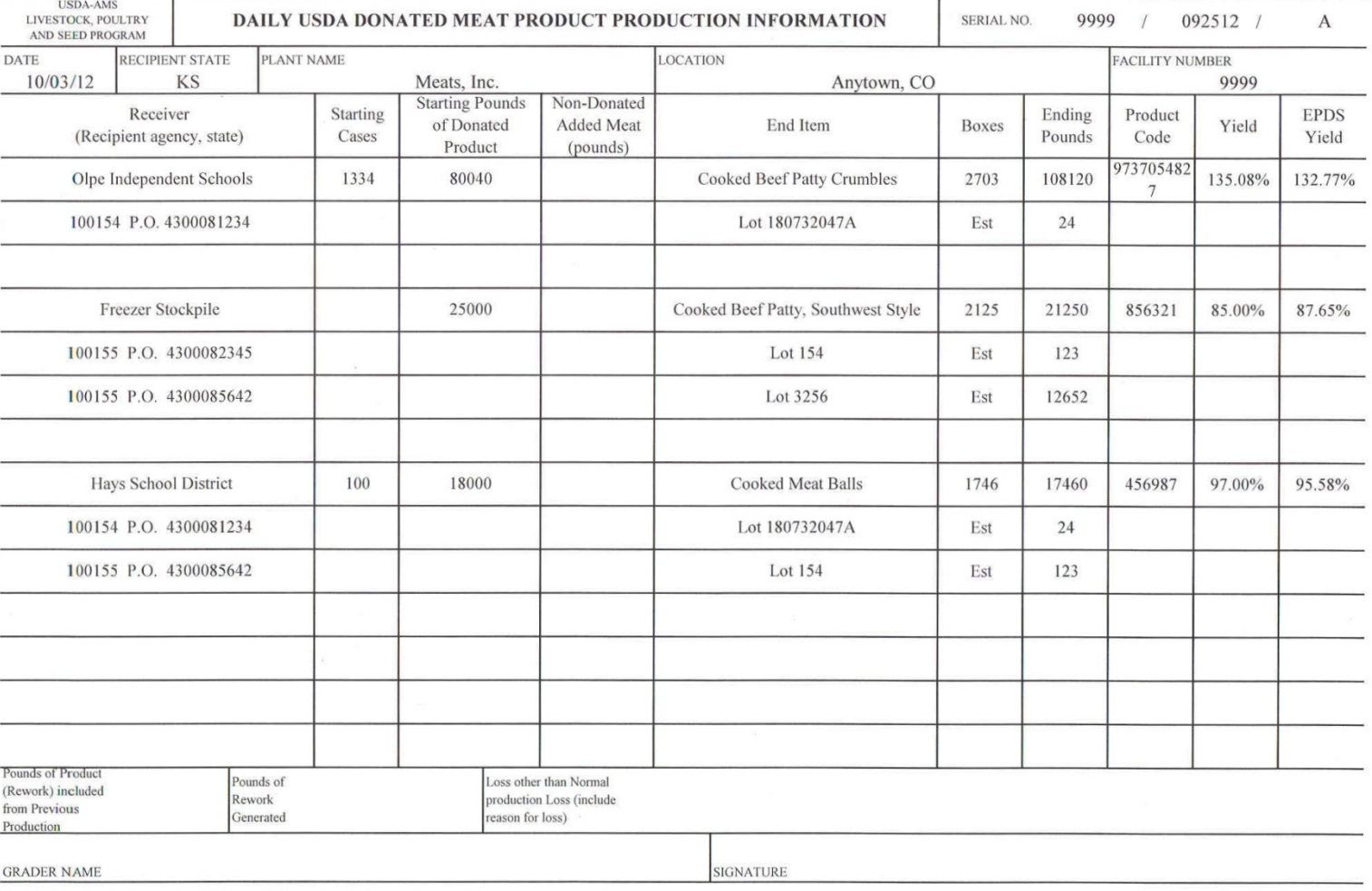

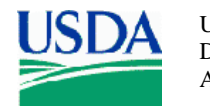

United States Agricultural Agricultural 13952 Denver West Parkway GVD Procedure 644<br>Department of Marketing Marketing Suite 350 Suite 350 Corober 18, 2012 Department of Marketing Marketing Suite 350 Suite 350 October 18, 2012 Agriculture Service Service Service Lakewood, CO 80401 Page 7 of 7

# Figure 3 Sample GVD 44 Form Daily USDA Donated Meat Product Production Information for Freezer Stockpile

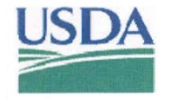

Agricultural Marketing Service

Grading and Verification Division GVD 44 Form 13952 Denver West Parkway, Suite 350 October 3, 2012 Lakewood, CO 80401 Page 1 of 1

 $\hfill\Box$  THIS DOCUMENT HAS BEEN REVISED

**United States** 

Department of

Agriculture

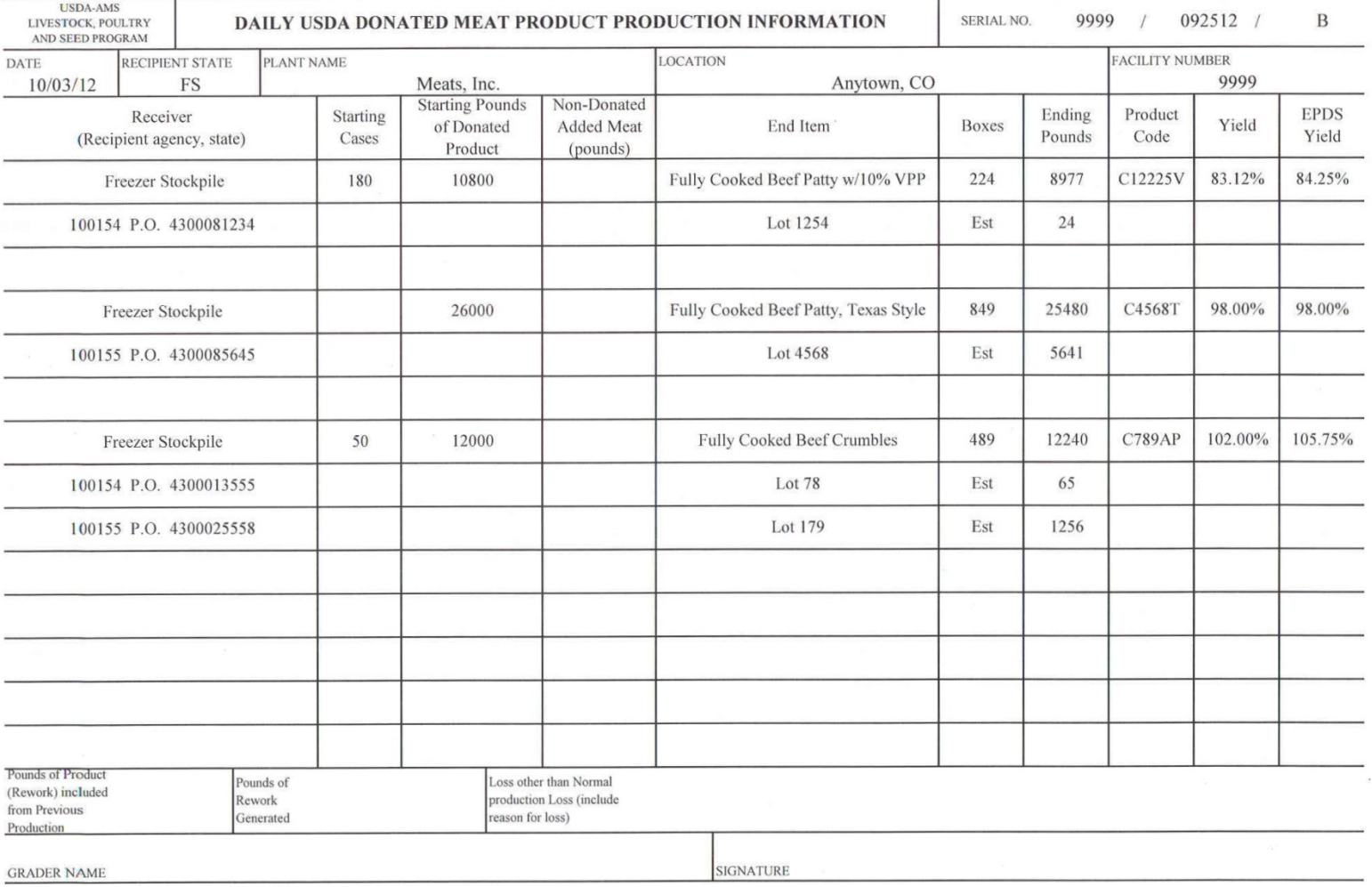

Date Revised 10/18/12